# RollerMouse Free3 Wireless

## **Gebruikershandleiding**

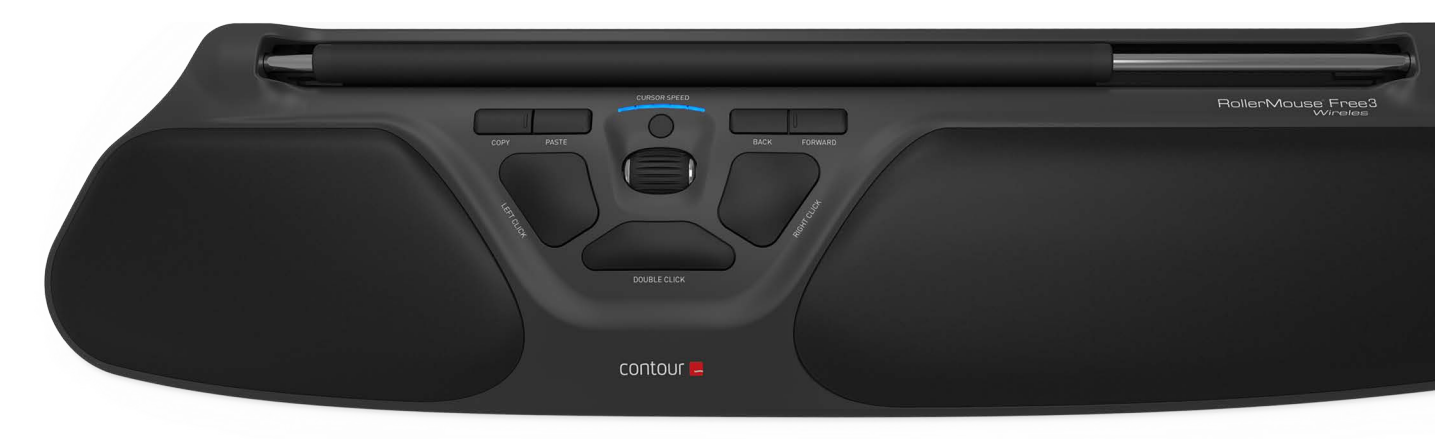

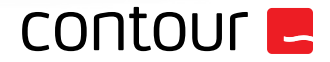

### **In de verpakking**

- 1. RollerMouse Free3 Wireless
- 2. Twee korte toetsenbordsteunen
- 3. Twee lange toetsenbordsteunen
- 4. Draadloze ontvanger
- 5. USB 2.0-kabeladapter
- 6. Laadkabel

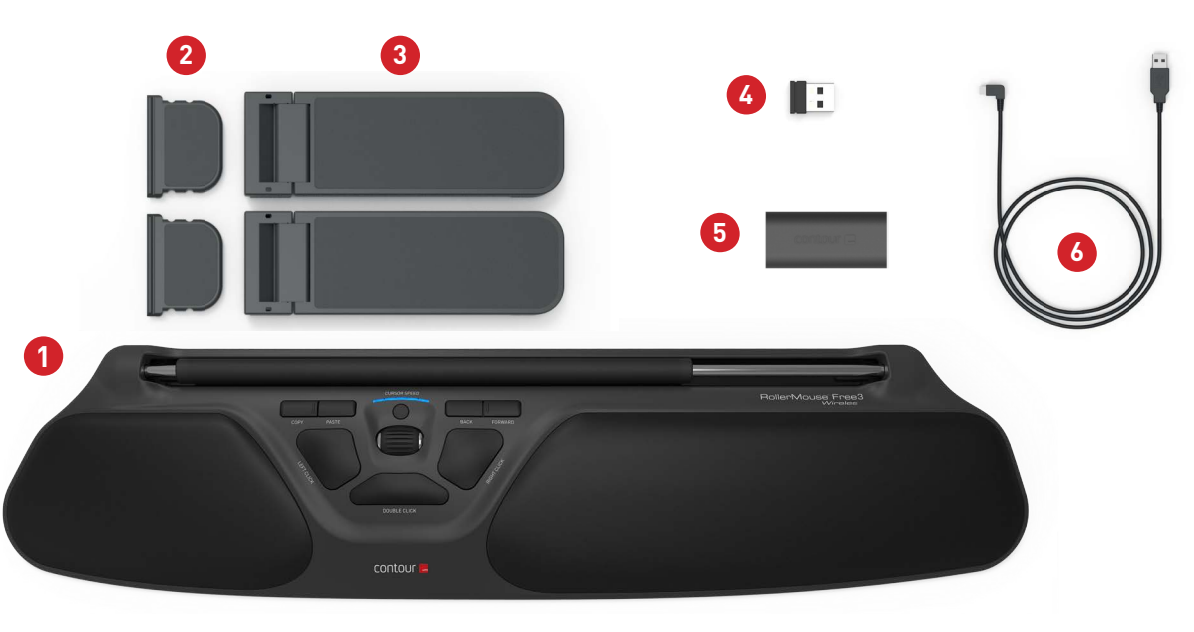

### **Functies RollerMouse**

- A. Rollerbar
- B. Cursorsnelheid en indicator batterijniveau
- C. Kopiëren
- D. Plakken
- E. Terug
- F. Vooruit
- G. Linksklikken
- H. Rechtsklikken
- I. Scrollwiel
- J. "One touch" dubbelklik

Download ons stuurprogramma van www.contourdesign.nl voor aanvullende muisfuncties en specifieke instellingen voor de Mac.

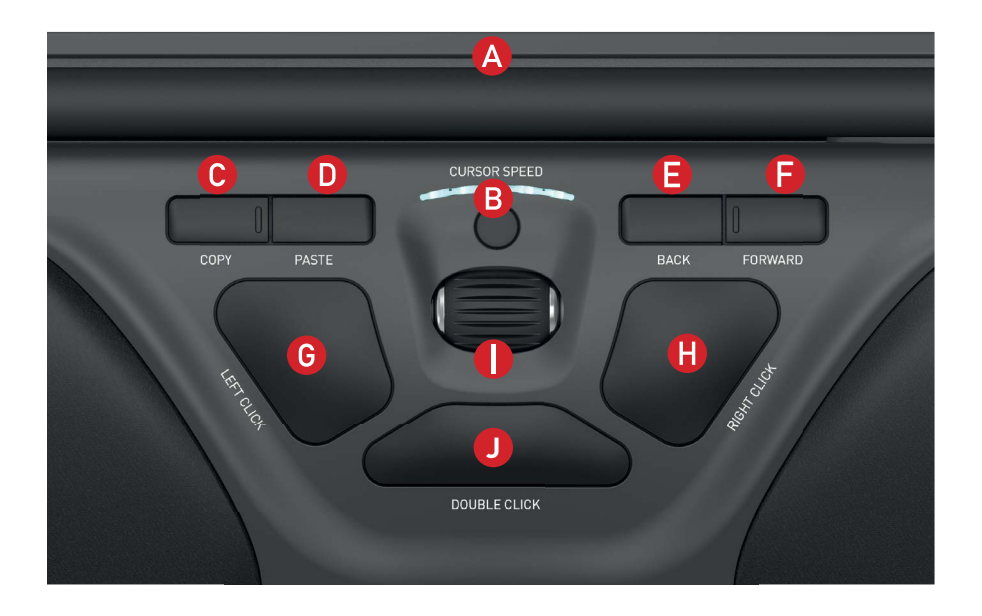

#### **Positie toetsenbord**

Controleer eerst de hoogte en de hoek van je toetsenbord voordat je het apparaat aansluit en zoek de instelling die voor jou het meest comfortabel is. Stel met behulp van de steunen de juiste hoek en hoogte in, ongeacht het type toetsenbord dat je gebruikt. De spatiebalk van je toetsenbord moet net iets boven de rollerbar uitsteken. Plaats de voorkant van het toetsenbord zo dicht mogelijk tegen de rollerbar aan voor een goede ergonomische houding.

Het Balance Keyboard van Contour Design is een perfecte optie voor de Free3 Wireless. Het speciaal voor de RollerMouse ontworpen Balance Keyboard staat op gelijke hoogte met de rollerbar en kan eenvoudig in een positieve, neutrale of negatieve hellingshoek worden gezet.

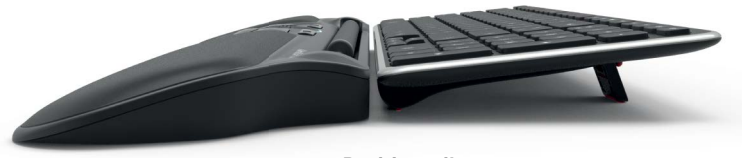

**Positieve tilt**

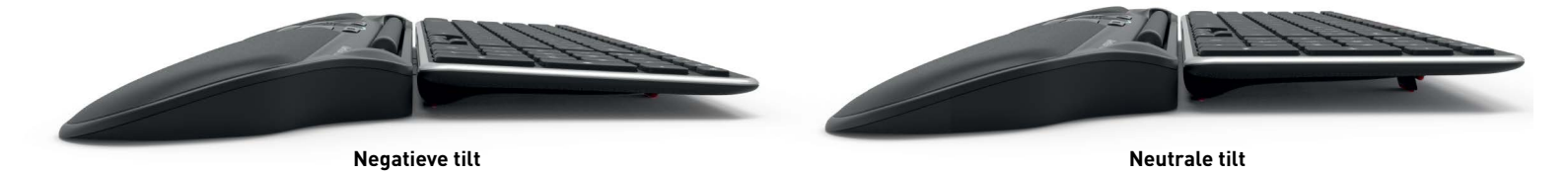

#### **Toetsenbordsteunen aanbrengen**

Plaats het einde van steun 2 in de sleuf aan de achterkant van de RollerMouse Free3 Wireless.

Zet de korte en de lange steun 2 en 3 in lijn en druk ze op elkaar totdat je een klik hoort.

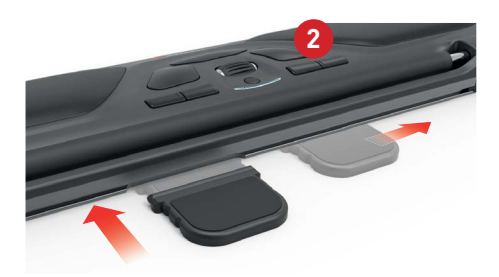

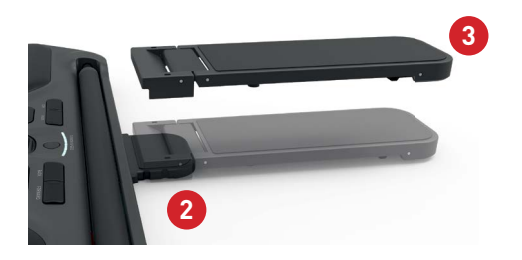

#### **Instellen van de toetsenbordsteunen**

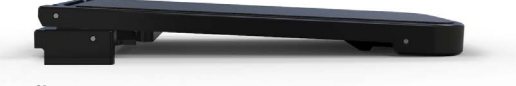

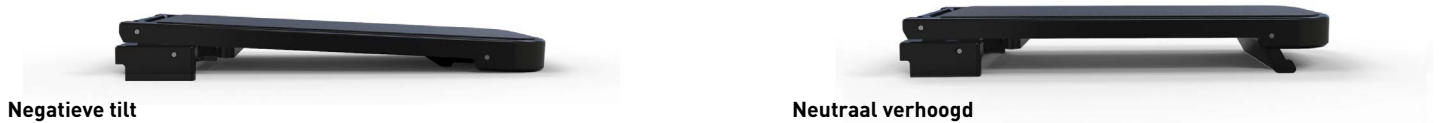

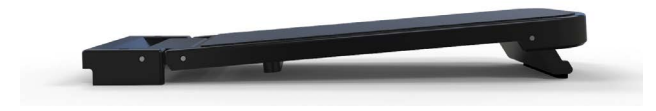

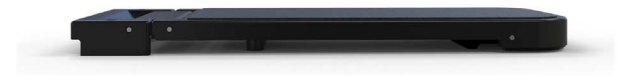

**Positieve tilt Neutraal vlak**

#### **Powerknop**

De powerknop bevindt zich aan de onderkant van de Free3 Wireless. Zorg dat de powerknop aanstaat voordat je het apparaat aansluit op je computer.

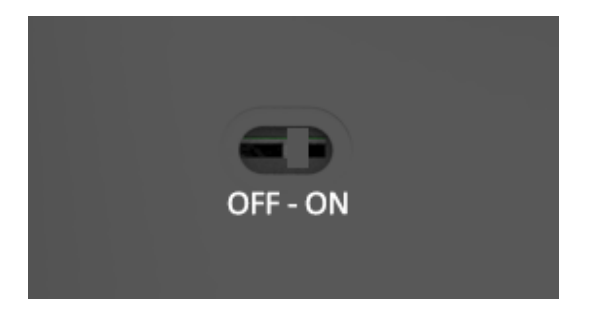

#### **Aansluiten op de computer**

Steek de draadloze ontvanger (4) of de laadkabel (6) in een van de USB-poorten van de computer. De installatie verloopt automatisch en kan enkele seconden duren.

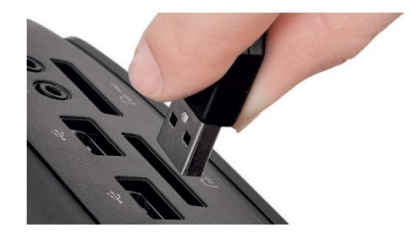

De Free3 Wireless gaat bijzonder efficiënt om met zijn energie. Je hoeft hem alleen uit te zetten als je hem voor langere tijd opbergt of meeneemt op reis.

#### **USB 2.0-kabeladapter**

Deze kabel 5 zorgt voor een betere verbinding\* als een draadloos USB 2.0-apparaat wordt aangesloten op een USB 3.0-hub.

Als de ontvangst van het apparaat niet optimaal is, kun je indien gewenst de bijgeleverde USB-kabeladapter gebruiken.

\* Als je meer informatie wilt over het aansluiten van draadloze USB 2.0-producten op een USB 3.0-hub, bezoek dan onze website www.contourdesign.nl

#### **De rollerbar gebruiken**

De rollerbar **A** heeft twee functies:

- Je verplaatst de cursor door de rollerbar heen en weer en op en neer te bewegen.
- Linksklikken doe je door de rollerbar omlaag te drukken.

### **Spanning klikkracht instellen**

Voor een optimale controle kun je instellen hoeveel kracht je moet gebruiken voor een muisklik. Gebruik de schuif aan de onderkant van de RollerMouse Free3 Wireless om de klikkracht in te stellen. Verplaats de schuif tot je een instelling hebt gevonden waarmee je prettig werkt.

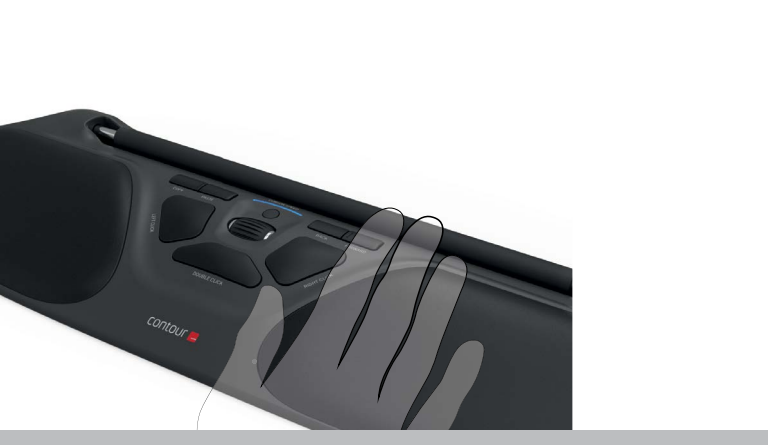

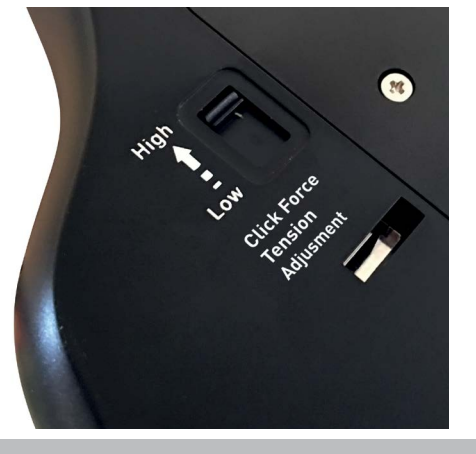

### **Klikfunctie rollerbar aan-/uitzetten**

Om de klikfunctie van de rollerbar uit te zetten, houd je de knop voor de cursorsnelheid A ingedrukt en druk je op de rollerbar B .

Als je dit nogmaals doet, zet je de klikfunctie van de rollerbar weer aan.

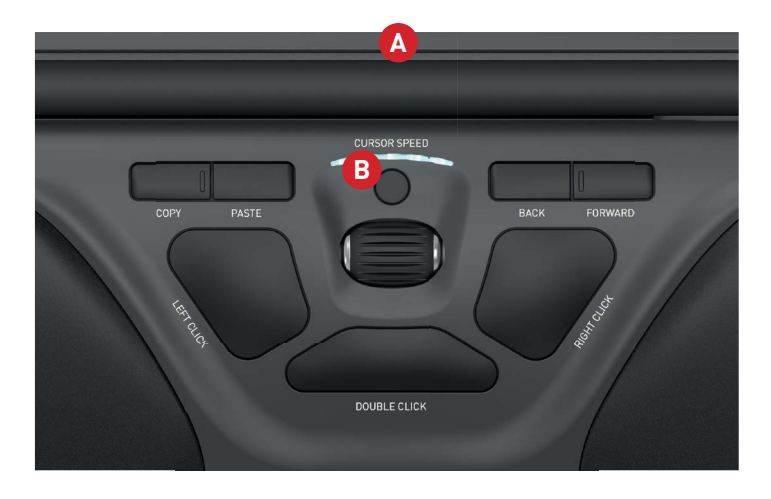

#### **Batterijniveau**

De Free3 Wireless heeft een ingebouwde oplaadbare batterij. Als je wilt weten wat het batterijniveau is, druk je eenmaal op de knop voor de cursorsnelheid **B**De Free3 Wireless toont dan eerst het huidige DPI-niveau en vervolgens het batterijniveau (rood, oranje, groen).

Als de batterij van de Free3 Wireless bijna leeg is, begint het middelste LED-lampje rood te knipperen.

Om de batterij op te laden steek je de laadkabel in de Free3 Wireless en verbind je deze met een van de USB-poorten van je computer.

De batterij van de Free3 Wireless gaat bij dagelijks gebruik ongeveer een maand mee.

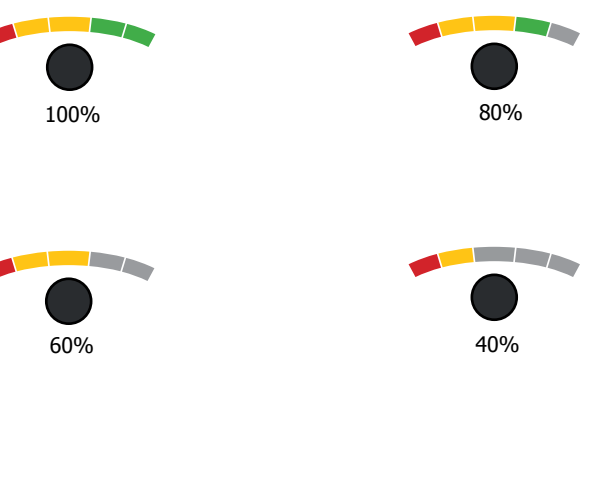

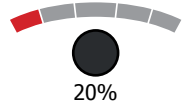

#### **Cursorsnelheid wijzigen**

Druk de knop voor de cursorsnelheid **B** in om de verschillende cursorsnelheden te bekijken. Je kunt kiezen uit tien snelheden, variërend van langzaam (600 DPI) tot snel (2800 DPI). Zoals aangegeven laten de LED-lampjes zien welke snelheid is ingesteld.

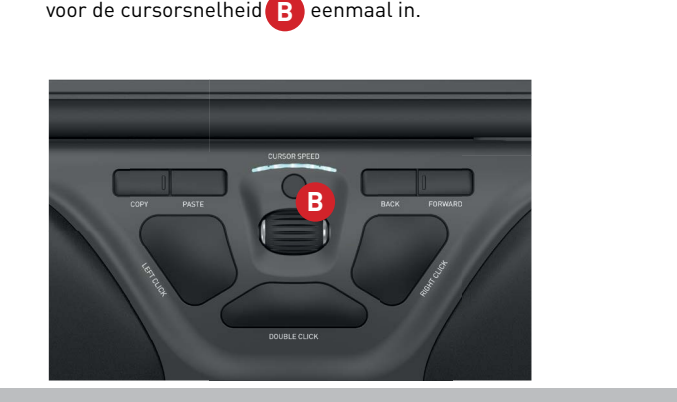

Als je wilt weten wat de huidige DPI-instelling is, druk je de knop

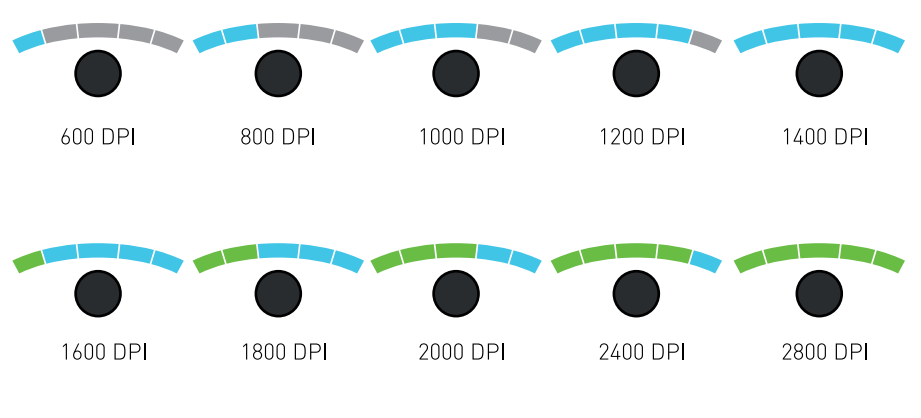

#### **Besturingssysteem**

De RollerMouse Free3 Wireless heeft 3 modi: PC-modus, Mac-modus en HIDmodus. Gebruik de volgende toetsencombinaties om de instelling te kiezen die het best past bij jouw besturingssysteem.

- + : PC-modus (houd de knop Cursorsnelheid ingedrukt en druk op Kopiëren)  $\mathbf{B}$
- **D** : Mac-modus (houd de knop Cursorsnelheid ingedrukt en druk op Plakken) **B D**
- + : HID-modus (houd de knop Cursorsnelheid ingedrukt en druk op Terug) **B E**

#### **Instellingen verschillende modi**

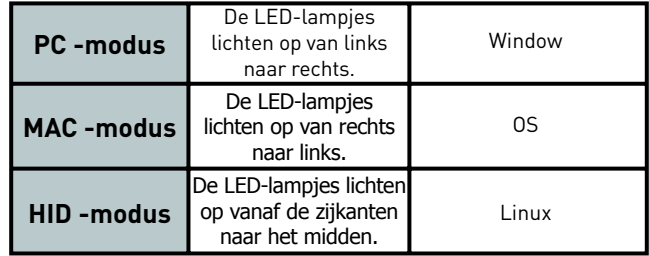

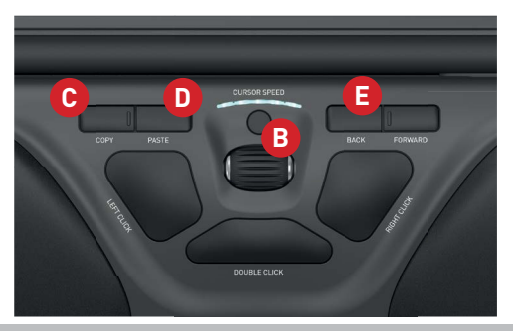

### **Knop "dubbelklikken" omzetten naar middelste knop functie**

Om de functie van de knop dubbelklikken **B**ite wijzigen in middenklikken, houd je de knoppen **B** en **J** twee seconden ingedrukt totdat de LEDlampjes oplichten. Als je dit nogmaals doet, stel je de functie dubbelklikken weer in.

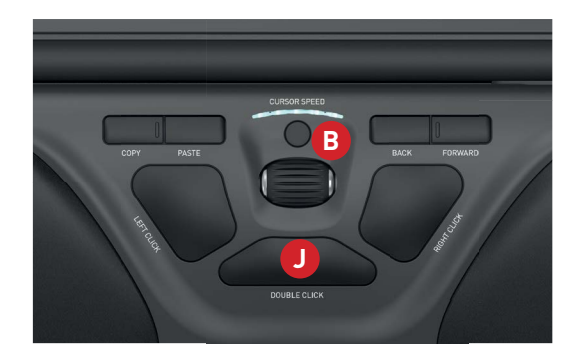

#### **Aansluiten**

Plaats de RollerMouse Free 3 vlak bij de dongle, houd de knop voor de cursorsnelheid (B) ingedrukt en druk tegelijkertijd op de knop linksklikken (G) **B**en de knop rechtsklikken (H), totdat het LED-lampje groen wordt en twee keer achter elkaar knippert.

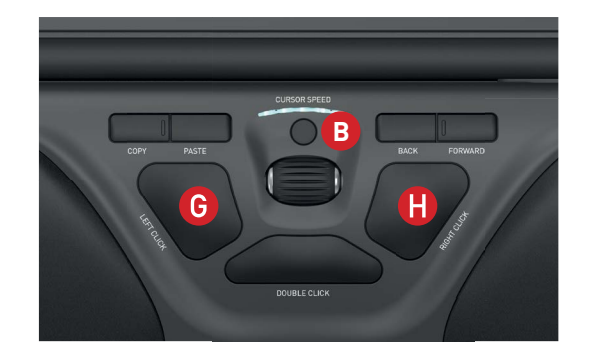

#### Meer informatie vindt u op: www.contourdesign.nl

Contour Design Nordic A/S Borupvang 5B, st.tv. 2750 Ballerup Denmark Telefon: +45 70 27 02 27 Email: info@contour-design.com

Getest op conformiteit met FCC en IC-normen.

#### **FCC-verklaring**

Wijzigingen of aanpassingen die niet uitdrukkelijk zijn goedgekeurd door de partij die verantwoordelijk is voor de naleving van de voorschriften,kunnen de rechten van de gebruiker om het apparaat te gebruiken ongeldig maken.

Deze apparatuur is getest en in overeenstemming bevonden met de beperkingen van een digitaal apparaat uit klasse B, conform deel 15 van de FCC-voorschriften. Deze beperkingen zijn bedoeld om bij een installatie in een woonomgeving een redelijke mate van bescherming te bieden tegen schadelijke interferentie. Dit apparaat genereert en gebruikt radiofrequenties en kan deze ook uitzenden. Als het niet volgens de instructies wordt geïnstalleerd, kan dit leiden tot schadelijke interferentie met radiocommunicatie. Er is echter geen garantie dat er in een specifieke installatie geen storing zal optreden. Als dit apparaat schadelijke interferentie veroorzaakt bij radio- of televisieontvangst, hetgeen kan worden vastgesteld door het apparaat uit en weer aan te zetten, kan de gebruiker proberen de storing op een van de volgende manieren te verhelpen:

- De antenne anders richten of verplaatsen.
- De afstand tussen het apparaat en de ontvanger vergroten.
- Het apparaat aansluiten op een ander stopcontact van een andere groep dan waar de ontvanger op is aangesloten.
- Uw leverancier of een ervaren radio- of tv- technicus om advies vragen.

Dit apparaat voldoet aan de in deel 15 van de FCC-voorschriften geformuleerde eisen. Aan het gebruik worden de volgende twee voorwaarden gesteld: (1) dit apparaat mag geen schadelijke interferentie veroorzaken, en (2) dit apparaat moet met elke ontvangen interferentie kunnen omgaan, inclusief interferentie die een ongewenste werking kan veroorzaken.

#### **IC-verklaring**

Dit apparaat voldoet aan de vergunningvrije RSS-normen van Industry Canada. Aan het gebruik worden de volgende twee voorwaarden gesteld:

(1) Dit apparaat mag geen interferentie veroorzaken; en

(2) Dit apparaat moet met elke interferentie kunnen omgaan, inclusief interferentie die een ongewenste werking van het apparaat kan veroorzaken.

De term "IC:" voorafgaand aan het certificatie-/registratienummer geeft alleen aan dat voldaan is aan de technische specificaties van Industry Canada. Dit product voldoet aan de toepasselijke technische specificaties van Industry Canada.

#### **Garantie**

Als er sprake is van een functioneel gebrek dat te wijten is aan een productiefout, zullen wij het product vervangen. Deze garantie geldt niet voor schade die het gevolg is van misbruik van het product.

#### **NB!**

Als u probeert uw RollerMouse uit elkaar te halen, vervalt de garantie.

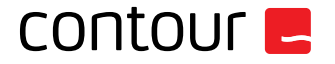